*New paradigms of digital research applied to graphology and documents forensic course* 

Abel BAÑOS PEÑA *España* 

> RESUMEN: El estudio de las evidencias digitales es una realidad cotidiana en nuestros días y representa una gran oportunidad para las ramas de investigación forense en general y la Documentoscopia en particular. La capacidad de segregación, análisis, diferenciación y presentación que ofrecen las nuevas tecnologías brindan un extenso terreno de juego en el que los investigadores tradicionales pueden incorporar un arsenal de potentes herramientas especializadas orientadas a la extracción de la información buscada. Dado que vivimos en un mundo basado en archivos digitales, y en el cual se está migrando rápidamente del formato papel a la documentación digital, se hace necesario el estudio y conocimiento de las disciplinas de procesamiento digital forense, que permiten asegurar desde la cadena de custodia hasta los diferentes métodos utilizados con técnicas no destructivas, irrefutables y de carácter probatorio. Existen diferentes soluciones de software reconocidos en la comunidad científica y forense que pueden desempeñar estas tareas accesibles para cualquier profesional de la seguridad documental. Las aplicaciones prácticas de estas técnicas de investigación digital en el ámbito de la Grafología y Documentoscopia son vastas y merecen la atención de la Comunidad Investigadora.

> *Palabras clave:* documentoscopia; documento; digital; análisis; grafología; photoshop; forense.

> ABSTRACT: The study of digital evidence represents a great opportunity for forensic investigation in general and the Documentscopy in particular. The capacity for segregation, analysis, differentiation and presentation offered by new technologies provide an extensive playing field in which traditional researchers can incorporate an arsenal of powerful specialized tools aimed at extracting the information sought. Since we live in a world based on digital archives, and in which we are rapidly migrating from the paper format to digital documentation, it is necessary to study and know the disciplines of forensic digital processing, which allow to ensure from the chain of custody up to the different methods used with non-destructive, irrefutable and probatory techniques. There are different recognized software solutions in the scientific and forensic community that can perform these tasks accessible to any document security professional. The practical applications of these digital research techniques in the field of Graphology and Documentscopy are vast and deserve the attention of the Research Community

*Keywords:* documentscopy; document; digital; analysis; graphology; photoshop; forensic.

# I. TÉCNICA DIGITAL PARA DISCIPLINAS TRADICIONALES

La documentoscopia evoluciona con el correr de los tiempos en pos de una vanguardia cambiante y siempre esquiva. Los medios digitales son una realidad cotidiana y en expansión que han cambiado los usos y costumbres de nuestra sociedad y que, por supuesto, también han afectado a los métodos de investigación y análisis forense. En efecto, no podemos entender un proceso de estudio sin el concurso de técnicas digitales. Piénselo; cualquier documento de texto, correo electrónico, fotografía o formulario está digitalizado, escaneado o es nativamente digital. Debemos revisar nuestro concepto de "documento digital" y ampliar el horizonte para ser más inclusivos con el fin de aplicar métodos multidisciplinares en ámbitos en los que a priori no existe vinculación o contacto. En las siguientes líneas le mostraré diferentes aplicaciones prácticas de investigación y extracción de información dentro de documentos digitales, tanto nativos como basados en papel.

El procesamiento digital forense es tanto un arte como una ciencia. Va a requerir un estudio y conocimiento meticuloso del software empleado, así como de sus algoritmos, unido a la imaginación para la mezcla de técnicas diferentes y la combinación de recursos para la obtención de un resultado preciso. Por lo tanto, exige un análisis previo del problema a resolver, para decidir si se opta por una aplicación directa de una técnica de procesamiento, o por el contrario se escoge realizar una aproximación diferente, es decir, indirecta, usando métodos y técnicas mixtas, para la obtención de un resultado concreto. En ambos casos la experiencia juega un papel decisivo para la finalización exitosa del procesamiento digital.

## II. DOCUMENTOS DIGITALES Y PROCESAMINENTO NO DESTRUCTIVO

Una imagen capturada con una cámara fotográfica, unos binoculares, un escáner, un microscopio o cualquier otro tipo de instrumento óptico presenta una variación de sombras y tonos continua, es lo que conocemos como imágenes analógicas. Para que esta imagen analógica pueda ser procesada con un ordenador, primero de todo, debe convertirse a un formato adecuado para la correcta interpretación de los datos por parte de la computadora, y ese formato es la imagen digital. La transformación de una imagen analógica a otra discreta se llama digitalización y es el primer y necesario paso en cualquier aplicación de procesamiento de imágenes digitales. Es destacable que cualquier documento digitalizado se transforma en *imagen digital*, por lo que no cabe distinción desde el punto de vista del análisis entre una fotografía "convencional" y un escaneo minucioso de un documento de papel.

Comenzamos pues, por la definición y comprensión precisa de la imagen digital, que no es sino la representación en una matriz de números de los valores de luminosidad (intensidad de la luz) captados por el sensor de una cámara o el barrido de un escáner. Dicho de otro modo, una imagen digital puede traducirse a una función de dos dimensiones X e Y. Una imagen digital es una función de dos dimensiones f(x,y). X e Y son las coordenadas espaciales (plano). La amplitud de *f* de cada par de coordenadas (x,y) se denomina intensidad de la imagen en ese nivel. Si x,y y los valores de amplitud f son finitos y cantidades discretas entonces podemos afirmar que la imagen es una imagen digital.

Una imagen digital está compuesta de un número finito de elementos llamados píxels. Cada píxel tiene un valor concreto y una posición determinada. La salida de los píxeles es un valor (amplitud) dentro de una escala(color). La salida puede ser, o bien un único valor (escala de grises) o bien un vector

con tres valores por polígono (RGB) que se corresponden con la intensidad de color rojo(R), verde (G) y azul (B). La escala de colores también tiene un rango discreto, por ejemplo:

- escala de 8-bits  $= 2<sup>8</sup> = 256$  valores
- escala de 10 bits =  $2^{10}$  = 1024 valores
- escala de 12 bits  $= 2^{12} = 4096$  valores
- escala de 16-bits =  $2^{16}$  = 65.536 valores

Las imágenes en escala de grises con sólo 2 colores: blanco y negro (0 y 1, respectivamente), se llaman imágenes binarias. A este proceso de discretización del color se le llama cuantificación. Un polígono de color constante es un píxel. Nos centraremos en imágenes digitales cuadradas o rectangulares,

cuyos píxeles (x,y) representan regiones cuadradas. La coordenada *X* especifica la fila donde está localizado el píxel; la coordenada *Y* representa la columna. Por convención, el píxel (0,0) está localizado en la esquina superior izquierda de la imagen (matriz). Una imagen digital de *MxN* píxeles en escala de grises es una función:

$$
f: [0, M-1] \times [0, N-1] \rightarrow [0, L-1]
$$

tal que a cada punto (píxel) (x,y), le asigna un valor (nivel de gris). Si representamos esta función en el espacio, obtenemos un conjunto concreto y determinado de puntos. Uniendo los puntos formando un cuadrícula o rejilla, obtenemos una superficie o plano. El estudio analítico de dicha superficie nos puede dar información acerca de la imagen.

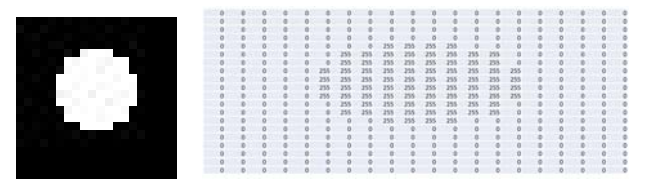

*Figura1. Imagen digital y matriz de representación de los valores de intensidad* 

La pregunta lógica que se plantea es: ¿Qué muestreo y cuántos niveles de gris son necesarios para una buena aproximación digital a la imagen convencional? Dado que la resolución (entendiendo este concepto como el grado de detalle discernible) de una imagen digital depende estrechamente de estos dos parámetros en una relación directamente proporcional. Cuanto más se incrementan, más se aproxima la imagen digitalizada a la imagen original. La cantidad de niveles de gris (resolución de intensidad) y la finura de la rejilla (resolución espacial) que escojamos, deben producir una imagen digital aproximada a la realidad. En principio, no debe ser perceptible al ojo humano el paso de un color a otro entre dos píxeles consecutivos. Hay que tener en cuenta que si el muestreo consiste en una cuadrícula de *M* por *N* píxeles y el número de niveles de gris permitido es *L=2k* , entonces el número de bits que hacen falta para almacenar la imagen digitalizada es de:

## *M x N x k*

Podemos definir la Luminosidad como la percepción de cantidad de blanco (brillo) de un elemento, y es una forma de representación más cercana a cómo el ser humano ve la imagen, mientras que la Luminancia puede definirse como la cantidad total de blanco (luz) que emite un elemento en una unidad de medida de área y es una forma más absoluta pero menos intuitiva. El histograma de la imagen consiste en una gráfica donde se representa el valor de la frecuencia de los valores de gris de la imagen. Normalmente se emplea un histograma de Luminosidad, pero también hay programas que permiten visualizar el de Luminancia. El análisis del histograma arroja una valiosa información estadística sobre

la cantidad y distribución del brillo de los píxeles que permite tomar decisiones de procesamiento. La ecualización del histograma consiste en la distribución uniforme (plana) de los valores de luminosidad de cada canal de la imagen. Las curvas de transferencia permiten modificar los valores de entrada de cada valor de brillo de píxel y asignar un valor de salida diferente.

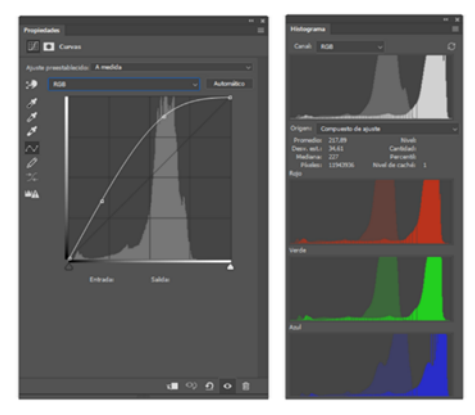

*Figura2. Visualización de una curva de transferencia y del cambio producido en los histogramas.* 

El color se obtiene aplicando un LUT (Look Up Table) a los valores de gris de los canales RGB. En una imagen de 8 bits (256 niveles de gris) el 0 representa la falta absoluta de información (negro) mientras que el 255 representa la máxima cantidad de información (blanco), que al aplicar el LUT se transforma en el color puro de cada canal RGB. El resultado final de cada píxel en una imagen a color es la media aritmética de los tres valores de intensidad.

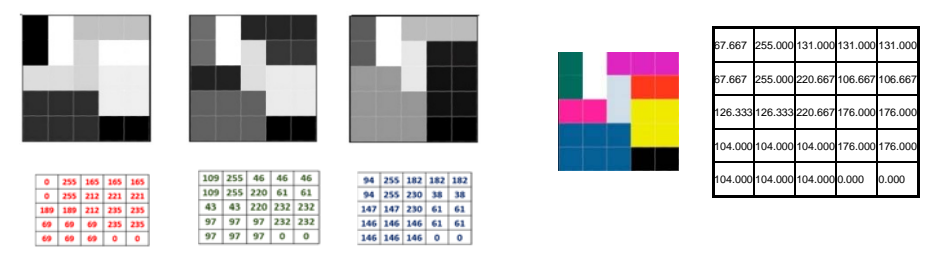

*Figura 3. Obtención del color mediante la suma de valores de intensidad de gris con un LUT aplicado. De izquierda a derecha: Rojo, Verde, Azul, RGB.* 

Debemos diferenciar entre *Modelos de color* y *Espacios de color*. Los modelos de color van a describir los colores percibidos y con los que se trabaja en imagen digital. P.ej. RGB, CMYK, Lab, etc. Un espacio de color es una variación de un modelo de color en la cual sólo se dispone de un rango concreto de colores. P.ej. Adobe RGB 1998, sRGB, etc. Por lo tanto, la correcta elección de un espacio de trabajo puede ampliar el número de colores (valores de intensidad del píxel) y permitir por tanto un mejor y más preciso procesamiento de la imagen. Cada aparato electrónico posee su propio espacio de color, por lo que solo puede reproducir aquellos colores que estén dentro de su rango o gama. Al traspasar una imagen digital de un dispositivo a otro, los colores pueden variar, ya que cada aparato realizará una interpretación de los datos en función de su propio espacio de color. No es posible que los colores de una pantalla se plasmen en una impresión en papel, ya que ambos soportes trabajan en modelos de color y espacios de color diferentes.

Los modelos de color van a proporcionar una información muy valiosa durante el proceso de análisis visual de la imagen, ya que, al interpretar o leer de manera distinta la misma información nos señalan determinadas características que permanecen invisibles en otros modelos. Es importante señalar que el cambio del modelo de color no representa una manipulación de la imagen, sino una traducción diferente del mismo mensaje. Este será un paso clave en el procesamiento posterior, ya que en primer lugar se deben comprobar todos y cada uno de los canales de información en cada modelo de color disponible por el software. Los canales son imágenes en escala de grises. Pensemos en la enorme ventaja que representa obtener un mayor número de datos para su análisis. El modo de color va a determinar el número de canales. En el modo RGB sólo se puede obtener información de tres canales individuales (rojo, verde, azul). Al cambiar la imagen a CMYK serán cuatro canales individuales (cian, magenta, amarillo, negro), en el modo Lab serán otros tres individuales (Luminancia, eje a y eje b), en el HSB otros tres (Tono, Saturación y Brillo), y así se podría continuar con los diferentes modelos. Obsérvese que sólo por cambiar el modelo de color, la información que puede extraerse se multiplica. Y no sólo eso, sino que además permite una segregación de colores decisiva para el procesamiento posterior, puesto que será tras el examen visual, cuando se produzca la selección del canal que mejores datos ofrezca sobre el cual comenzará el tratamiento.

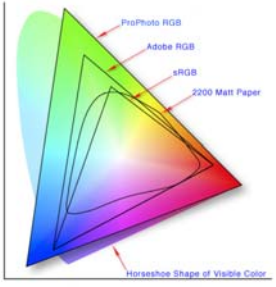

*Figura 4. Diferentes espacios de color dentro del espectro visible. Imagen creada por Jeff Schewe. Fuente: Wikipedia. CC BY2.5 En línea < https://es.wikipedia.org/wiki/Espacio\_de\_color>.* 

Entendemos por procesamiento no destructivo todo tratamiento que permite recuperar la información original de una imagen digital. Para ello puede emplearse software de revelado digital o software convencional empleando técnicas no invasivas. En caso de trabajo con copias se garantizan éstas con la verificación SHA-MD5 (1). Sin embargo, el software de revelado digital, puede presentar desventajas relativamente importantes, ya que en ocasiones determinados programas sólo admiten formatos RAW o formatos propietarios, y también sucede que no son excesivamente potentes para un procesamiento exhaustivo de extracción y selección de datos. Es por ello, que el uso de software de procesado digital resulta más ventajoso. A su favor tenemos que son extremadamente potentes, permiten realizar infinidad de operaciones, y son programables a medida. Como desventaja principal Su excesiva complejidad para un uso ocasional, además de conocimientos elevados de programación y matemáticas, y el elevado precio en algunos programas representan las principales desventajas (2).

Una vez introducido el concepto de imagen digital, se abordará el procesamiento digital de la imagen, comenzando por el propio concepto de *procesamiento* Vs *manipulación.* Éste es un terreno espinoso, ya que un cambio cualquiera en la imagen digital es, de hecho, una manipulación, se debe escoger con precisión el vocabulario atendiendo a las operaciones que se realicen en la matriz de números y a su intencionalidad. La diferencia esencial entre procesamiento y manipulación; reside en que el procesamiento se trabaja única y exclusivamente con los píxeles que existen en la imagen mediante algoritmos conocidos, operaciones lineales o no lineales y en la manipulación se introducen píxeles nuevos de otras fuentes, o se altera el contenido de una forma arbitraria, con el propósito de enmascarar

o deformar la realidad. Las operaciones que se realizan en un procesamiento pueden afectar a los píxeles en cuanto a su valor de intensidad, en cuanto a su posición en la matriz, o una mezcla de ambas. Todo cambio de posición e intensidad debe responder a un algoritmo o a una operación matemática que siga un método científico, entendiendo por tal aquel que garantice la precisión, repetibilidad y reproducibilidad. Desde que cualquier persona es capaza de acceder a programas de retoque, se hace necesario, además, la preservación del documento original y una documentación exhaustiva de todo el procedimiento, de tal manera que una tercera persona sea capaz de obtener los mismos resultados aplicando los mismos métodos, evitando cualquier tipo de sesgo o parcialidad. No hay consenso en qué métodos son más aceptables, por lo que seguir metódica y rigurosamente los pasos de verificación con SHA-MD5, documentación y bibliografía de los algoritmos utilizados es necesario para que un procesamiento digital sea válido en un Juicio.

El procesamiento de documentos digitales tiene diferentes propósitos comenzando con la correcta adquisición de imagen, pasando por la reparación para pantalla o impresión, conseguir facilitar y transmitir información, mejorar y restaurar imágenes y extraer datos de forma total o parcial. Sus aplicaciones prácticas incluyen (entre muchas otras) la identificación biométrica, la censura de partes sensibles, la extracción de información como firmas, sellos y patrones, o la revelación de información oculta en primera instancia.

En los siguientes ejemplos de aislamiento y extracción se empleará el software propietario Adobe Photoshop CC (3), y se razonará tanto el porqué de uso como los problemas derivados de su empleo. El problema de Photoshop surge desde el momento en que es el programa de retoque fotográfico más popular del mundo, empleado por millones de aficionados y profesionales para, precisamente, *crear* y *modificar* imágenes digitales, lo que de entrada es precisamente lo opuesto de lo que se defiende como procesamiento. No obstante, el hecho de que se pueda utilizar para manipular imágenes, y que permita la creación de nuevos píxeles, no significa *per se* que únicamente sirva para ese propósito. Veremos como con Photoshop puede emplearse el método descrito anteriormente para el procesamiento de un documento digital sin alterar en absoluto su integridad, respetando todas las reglas. Las operaciones de procesamiento más importantes a realizar son:

- Corrección de luminosidad y color
- Eliminación de ruido
- Suavizado
- Realce
- Aritmética (Channel Operators)
- Selecciones (Detección de bordes)
- Recortes, delimitaciones, alineamiento, perspectivas

No se abordarán todas y cada una de estas operaciones en esta pequeña plenaria ya que excede con creces su propósito y cometido. Como se señaló anteriormente es crucial que se hagan cambios y visualizaciones constantes de todos y cada uno de los canales de todos los modos de color antes de comenzar a realizar operaciones en la imagen. El estudio de todos estos canales nos permitirá determinar cuál de todos ellos contiene la mejor y mayor cantidad de información que necesitamos para nuestro objetivo. Debemos acostumbrarnos a ver la información tanto en "positivo" como en "negativo". Puede introducirse ahora el concepto de canal Alfa en Photoshop, un tipo especial de canal que almacena selecciones de imágenes en escala de grises. Se pueden añadir decenas de canales alfa para crear y almacenar máscaras, lo cual permite procesar o proteger partes específicas de una documento o imagen digital. Otro concepto esencial en el procesamiento no destructivo es el de capa de ajuste, que aplica cambios de forma indirecta en los valores de luminosidad de la imagen original, pero sin alterarla. Este es uno de los pilares del procesamiento no destructivo, ya que el cálculo no se aplica nunca de forma directa, por lo tanto, la reasignación de valores nunca manipula el dato original. Dentro de las operaciones de corrección de luminosidad y color, se emplearán siempre capas de ajuste.

En el apartado de selecciones, puede escogerse entre discriminar por valores de luminosidad global (color), por valores de color (luminosidad del canal) o por selección manual de un conjunto de píxeles de la matriz. Para el proceso de selección, el primer paso a seguir es definir y configurar la matriz de selección. Esta matriz puede ser más o menos amplia en cuanto al tamaño de la matriz de búsqueda, y precisa, en cuanto a la permisividad de valores que se incluyen o excluyen dentro del rango de búsqueda. También puede escogerse la continuidad de ese rango de búsqueda. Esa matriz de búsqueda puede aplicarse tanto en la imagen completa RGB como a un canal determinado. Debemos pensar que el resultado de una selección es el Total menos esa Selección, queda, por tanto:

*R=T-S* 

De tal manera que otra forma de pensar para obtener un resultado válido es:

*R=S-T* 

Ya que en ocasiones no interesa que la Selección sea justamente lo que *no* queremos, y después invertimos ese resultado.

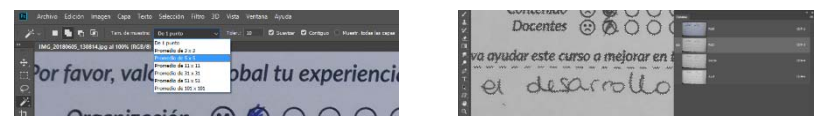

*Figura 5. Selección de la matriz y detalle del canal.* 

Las selecciones determinan un área determinada de nuestra imagen. Sobre esa selección pueden aplicarse diferentes operaciones como la suma, la resta y la intersección. También pueden aplicarse operaciones de erosión y dilatación de los bordes de esa selección, para conseguir una mayor precisión. Entendemos la selección como lo que está dentro frente lo que está afuera. Aplicaremos técnicas no destructivas de control de selección. Para ello empleamos:

- Control de la visualización de los bordes
- Control de la visualización de la selección

Definiendo el negro (0) como ausencia de información y el blanco (255) como la mayor cantidad de información, podemos crear un nuevo canal en escala de grises que sea el que realice la operación de transparencia utilizando esos datos. A este canal especial en escala de grises se le llama canal Alfa. De tal forma que obtenemos una sencilla visualización:

- Negro = transparente
- $Blanco = opaco$
- 

Gris = valores intermedios entre opaco y transparente<br>del canal alfa.  $\alpha_o = \frac{c_o}{C_o} = \alpha_a + \alpha_b (1 - \alpha_a)$ Siendo la fórmula del canal alfa.

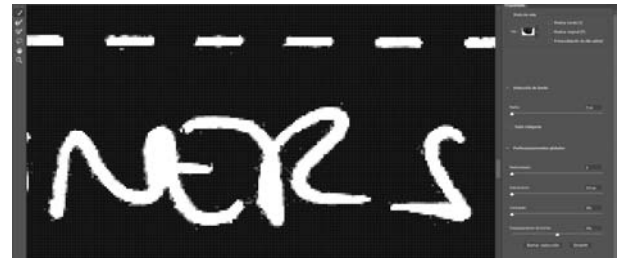

*Figura 6. Ajuste no destructivo de las propiedades del canal Alfa.* 

Dado que una selección determina un área concreta de la imagen, y que esta área puede ser convertida en transparente u opaca según las necesidades, puede concluirse que la extracción no es sino el resultado de guardar esa zona en el mismo documento, o en otro nuevo que sirva de destino. Mezclando la visión por canales podrá observarse la necesidad o no de erosionar el borde de la selección. Al ser capaces de ver una misma imagen a través de varios modos de color, y a su vez ver cada uno de estos modos estudiando canal por canal, el siguiente paso será aplicar los ajustes de curvas de transferencia a cada uno de estos canales de forma individual para aislar, (seleccionar) con precisión aquellos datos que sean relevantes para el propósito del trabajo. A cada uno de estos ajustes se les aplicarán operaciones de erosión y dilatación. El resultado final será una única selección que contendrá los datos relevantes. Como ya es conocido, los canales mostrarán una información en escala de grises, con lo que el control del Color, será por tanto el control de los grises de los canales que componen la imagen digital.

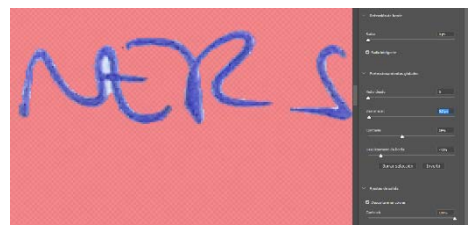

*Figura 7. Modo de visualización de máscara rápida con los ajustes de erosión y dilatación de la selección para un refinamiento de ésta.* 

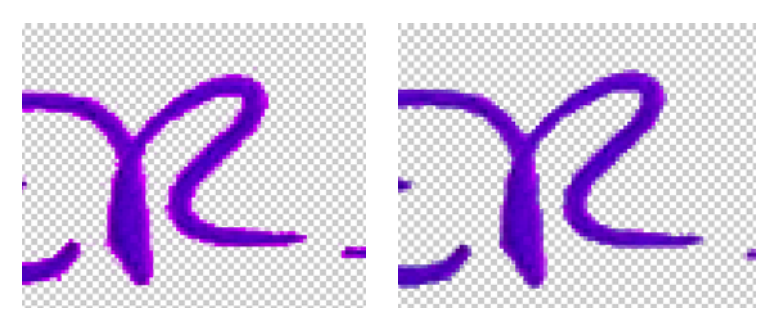

*Figura 8. Selección antes y después de la erosión* 

Otra operación interesante y muy sencilla de realizar es la alineación y equilibrado del contenido del documento escaneado o fotografiado mediante el uso de una rejilla perfectamente alineada con la horizontal que permite rotar el contenido visualmente y también permite girar la imagen con un ángulo determinado y concreto, garantizando la máxima precisión.

Dentro de lo que puede denominarse procesamiento avanzado de la imagen digital, se encuentran métodos complejos de selección, extracción, superposición y comparación de elementos concretos de una o varias imágenes. Para ello se empleará la alineación automática de capas. Esta función permite alinear capas de forma automática en función de la semejanza de su contenido. Es necesarios determinar una capa de referencia, bien sea de una forma manual, o de forma automática. Las demás capas o imágenes seleccionadas se alinearán de manera que el contenido que presente características iguales referentes a su posición en la matriz y a sus valores de luminosidad se superpondrán unas encimas de las otras. Pueden combinarse las imágenes de distintos modos con diferentes fines, como sustituir o eliminar las partes de las imágenes que tengan el mismo fondo o unir

imágenes cuyo contenido esté solapado. Las aplicaciones prácticas en Documentoscopia son bastante evidentes, ya que la comparativa de muestras dubitadas e indubitadas, copias y originales, etc. se convierte en un proceso automático, con el valor añadido de la posibilidad de aplicar modos de fusión para la detección de contornos, bordes o perfiles. Los modos de fusión son una serie de operaciones matemáticas que se realizan entre dos capas A y B (4). Estas operaciones se realizan en valores estandarizados. La capa A es la capa activa (superior) mientras que la capa B es la capa de fondo (inferior). Para entender el resultado de las operaciones, hay que comprender las diferencias entre operar entre 0 y 255 frente a operar entre 0 y 1. Asumiendo que se trabaja con imágenes de 8 bits, se crean los valores estandarizados dividiendo por 255 los valores de luminancia. P.ej.

- 200 se convierte a número estandarizado 200/255 = 0,78
- 72 se convierte a número estandarizado 72/255 = 0,28

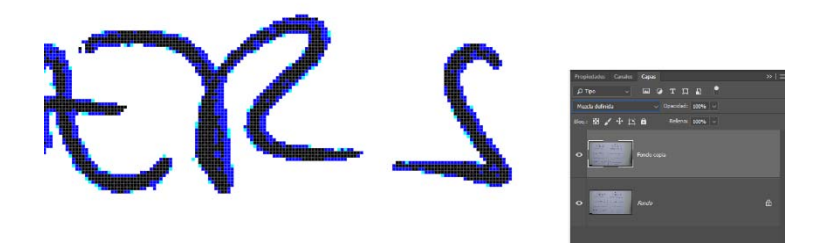

*Figura 9. Aplicación de un modo de fusión para la eliminación de un fondo y observación del detalle de los contornos* 

Un punto muy potente de Photoshop es la obtención de datos estadísticos de un conjunto finito de imágenes digitales referentes a un mismo objeto de estudio mediante el uso de pilas de imágenes. como por ejemplo la obtención de datos estadísticos de un conjunto finito de imágenes digitales referentes a un mismo objeto de estudio. Las pilas de imágenes se almacenan como objetos inteligentes, por lo que todos los cálculos y transformaciones serán no destructivas por definición. Las opciones de procesamiento aplicables a las pilas se conocen como modos de apilamiento. La aplicación de un modo de apilamiento a una pila de imágenes no supone una edición destructiva. La información original de la imagen en la pila permanece intacta. Para preservar los cambios, se guardará el resultado como una imagen nueva y se obtendrá un código SHA-MD5 de cara a la documentación. Se puede crear una pila de imágenes manualmente o mediante una secuencia de comandos integrada en el software. Las interpretaciones (5) de los datos estadísticos que permite Photoshop son: Entropía, Curtosis, Máximo, Promedio, Mediana, Mínimo, Rango, Oblicuidad, Desviación estándar, Suma y Varianza.

 Fijémonos ahora en las operaciones de canales. Los comandos de cálculo realizan operaciones matemáticas en los píxeles correspondientes de dos canales con los píxeles con idénticas posiciones *x,y* en la imagen, después se combinan los resultados en un solo canal. Existen dos conceptos básicos para comprender cómo funcionan estos cálculos, y de hecho, para que la operación pueda efectuarse. El primero de ellos es que cada píxel de un canal tiene un valor de brillo concreto y definido, el segundo y esencial es que las imágenes que se utilizan para las operaciones de cálculo deben tener las mismas dimensiones en píxeles, es decir, las dimensiones de la matriz *MxN* deben ser idénticas. Las fórmulas que se aplican son las empleadas en los modos de fusión, con la salvedad de que puede escogerse a qué canales concretos se aplicarán dichas fórmulas, lo que amplía enormemente el abanico de operaciones que pueden realizarse en los píxeles. Dichas operaciones cumplen con las reglas del método científico, ya que sólo es aritmética sobre un valor concreto de luminosidad, y no se altera en absoluto la posición *x,y* del píxel. A estos cálculos se le suman las opciones de aplicar imagen, que son añadir y restar. Aplicar

imagen permite fusionar la capa y el canal de una imagen (el origen) con un canal y una capa de la imagen activa (el destino). Después combinará los resultados en único canal. Si hay diferencias en los modos de color de las dos imágenes como puede ser en el caso de una imagen RGB y otra CMYK, se puede aplicar un único canal, pero no la mezcla del compuesto, al canal compuesto de la capa de destino. Añadir permite sumar los valores de los píxeles de dos canales. Ésta es una forma muy recomendable de combinar imágenes no superpuestas en dos canales. Debido a que los valores de píxeles superiores representan los colores más claros, al añadir canales con píxeles superpuestos la imagen se aclarará. Las zonas en negro de ambos canales permanecerán invariables ya que *0 + 0 = 0*, y análogamente el blanco en uno de los canales producirá también blanco, puesto que *255* + cualquier valor arrojará siempre un resultado de superior al blanco. El modo Añadir del comando Calcular divide la suma de los valores de los píxeles por la cantidad de escala y, después, añade a la suma el valor de desplazamiento. Para buscar el promedio de los píxeles de los dos canales, se suman, se dividen entre 2 y se introduce el valor de desplazamiento. El valor de desplazamiento va permitir oscurecer o aclarar los píxeles del canal de destino mediante un valor de brillo entre *-255* y *+255*. La opción de Restar, resta los valores de los píxeles del canal de origen de los píxeles correspondientes en el canal de destino, siendo idéntico el comportamiento del valor de desplazamiento.

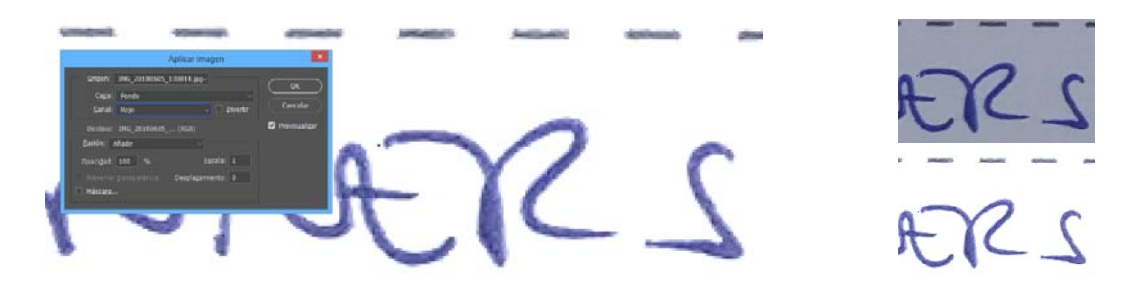

*Figura 10. Extracción limpia y precisa obtenida con un único comando de aplicación directa. Antes y después.* 

En la categoría de realce de los contornos de una imagen o mejora de la definición, pueden aplicarse *grosso modo* dos aproximaciones diferentes dependiendo del problema a tratar. Existen muchas más formas, pero nos centraremos sólo en dos. En primer lugar, el trabajo sobre el dominio de la frecuencia, y en segundo las operaciones de convolución. Para el dominio de las frecuencias se aplica el filtro Pasa Altos, que como su nombre indica va a generar una imagen intermedia con los valores más frecuentes de luminosidad, lo cual traducido a lenguaje visual es la representación de los contornos o bordes de la imagen. Puede regularse el rango de frecuencias que se filtran para generar una imagen de máscara de filtrado más o menos nítida. Esta imagen intermedia se aplicará sobre la imagen original mediante un modo de fusión. Mediante el uso de objetos inteligentes se garantiza una procesamiento no destructivo y permanentemente ajustable tanto del filtro de frecuencia como del modo de fusión. Es recomendable aplicar el filtro Paso alto a una imagen digital antes de utilizar el comando Umbral o convertir la imagen a modo de mapa de bits. El filtro es útil para extraer las líneas y las grandes áreas en blanco y negro de las imágenes escaneadas

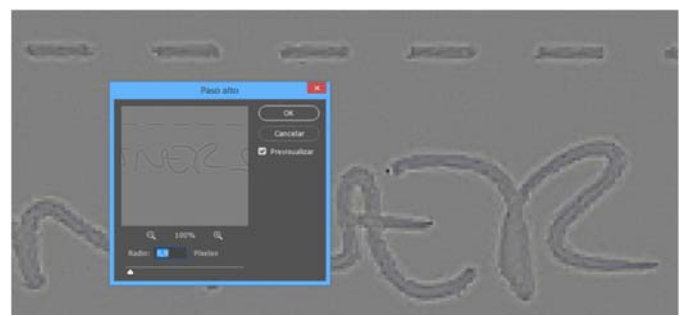

*Figura 11. Filtro Paso Alto.* 

En último lugar se mencionará el que quizás es el filtro más potente y a la vez más ignorado por los usuarios de Photoshop: A medida, un filtro de convolución que permite aplicar un algoritmo de realce basándose en la aplicación de una matriz de transformación a cada píxel de la imagen. La matriz que ofrece Photoshop es de dimensión 5x5, con capacidad de introducir factores de escala y desplazamiento. El cuadro de texto central representa el píxel que se está evaluando. Se introduce el valor por el que se desea multiplicar el valor de brillo de ese píxel con valores que oscilan entre -999 a +999. En Escala se introduce el valor entre el que dividir la suma de los valores de brillo de los píxeles incluidos en el cálculo. En Desplazamiento se introduce el valor que se añadirá al resultado del cálculo de la escala.

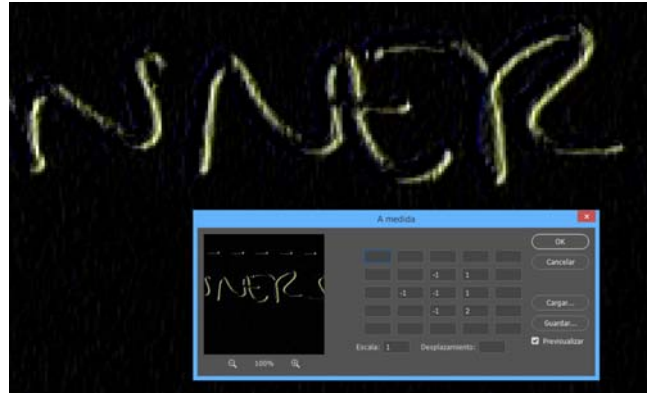

*Figura 12. Matriz aplicada una imagen para la obtención de detalle e información del contorno.* 

Estas matrices permiten aumentar la nitidez en los bordes (sensación de enfoque) o suavizar esos bordes creando imágenes con sensación de desenfoque o borrosas. En la operación de convolución se multiplican los píxeles correlativos, se suman y se divide por el número de elementos de la matriz. Cambiando los valores de la matriz pueden llegar a conseguirse resultados muy interesantes desde el punto de vista de la Grafología para la obtención de detalle en los bordes. Las opciones son prácticamente ilimitadas.

Agradecimientos: No hubiese sido posible la realización de este trabajo sin el interés y apoyo (consciente o inconsciente) de Salvador Cañavate y Nacho Lledó. Mención especial a Deke McClelland Y Brian Maffitt, cuyas enseñanzas a lo largo de muchos años han influido notablemente en mi

percepción de cómo pueden utilizarse las herramientas teóricamente creativas en un sentido nuevo y fascinante. En último lugar quisiera agradecer a Angélica González Arrieta su paciencia y afán de colaboración.

## III. BIBLIOGRAFÍA

- ANIL. K. Jain (1989). *Fundamentals of Digital Image Processing*, PRENTICE Hall. ISBN: 0-13-336165-9.
- BARON, Cynthia (2013). *Adobe Photoshop Forensics*. THOMPSON Course Technology: ISBN-13: 978- 1598634051
- BOVIK, Alan C. (2000). *Handbook of Image and Video Processing*. Academic Press Inc: eBook ISBN: 9780080533612
- FERREIRA, Tiago. RASBAND, Wayne (2008) *ImageJ User Guide*. Versión HTML, Disponible en línea: < https://imagej.nih.gov/ij/docs/guide/index.html>
- GONZÁLEZ, Rafael C. WOODS, Richard E. (2016) *Digital Image Processing 3 Edition*. PEARSON: ISBN: 9789332570320, 9332570329
- HOERRICKS, Jim (2008). *Forensic Photoshop*. BLURB: ISBN-13: 978-1320851336
- MCCLELLAND, Deke*.*(1999) *Photoshop 5 Bible: Gold Edition*. JOHN WILEY & SONS; Gold Edition. ISBN-13: 978-0764533723
- N.C. (2016). *Guía de usuario de Photoshop*. Disponible en línea< https://helpx.adobe.com/es/photoshop/user-guide.html>
- PRATT, William K. (2001). *Digital Image Processing*. JOHN WILEY & SONS, INC: Online ISBN:9780471221326
- REIS, George (2004). *Digital Image Integrity*. White Paper by ADOBE S.I. Disponible en línea: < https://www.adobe.com/digitalimag/pdfs/digital\_image\_integrity.pdf>
- RUSS, John (2011). *The Image Processing Handbook*. NCRC Press: ISBN 9781138747494 CAT# K32564
- RUSS, John (2016). *Forensic Uses of Digital Imaging*. NCRC Press: ISBN 9781498733076 CAT# K26284

(1) http://onlinemd5.com/

- $(2)$  https://imagej.nih.gov/ij/ https://es.mathworks.com/?s\_tid=gn\_logo http://www.harrisgeospatial.com/SoftwareTechnology/IDL.aspx https://opencv.org/ https://www.r-project.org/about.html https://octave.org/doc/v4.2.1/Image-Processing.html http://www.wolfram.com/mathematica/?source=nav http://scikit-image.org/ http://www.idlcoyote.com/documents/ip\_programs.php https://www.fei.com/software/amira-for-life-sciences/ (3) https://www.adobe.com/es/products/photoshop.html
- 

Ediciones Universidad de Salamanca / CC BY NC ND SIPDO´18, pp. 247-259

(4)

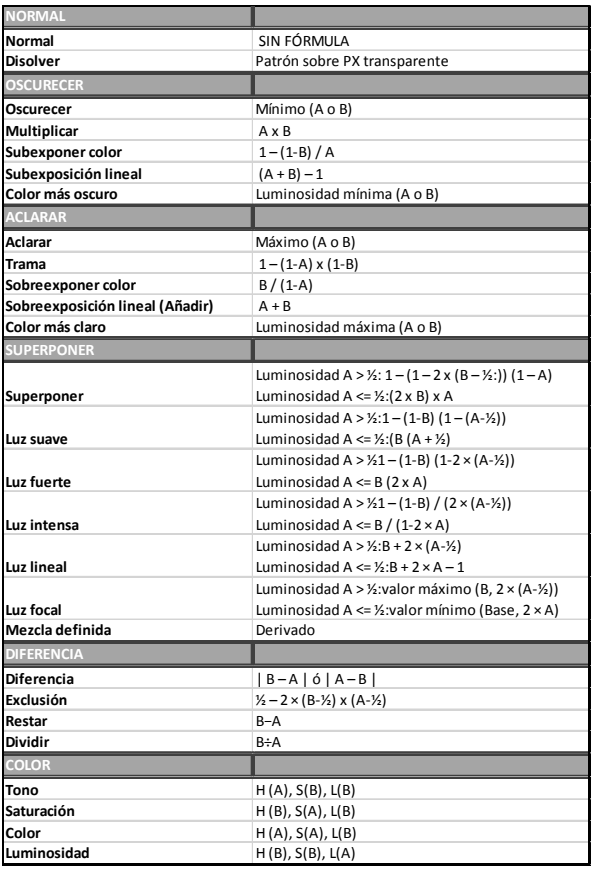

(5)

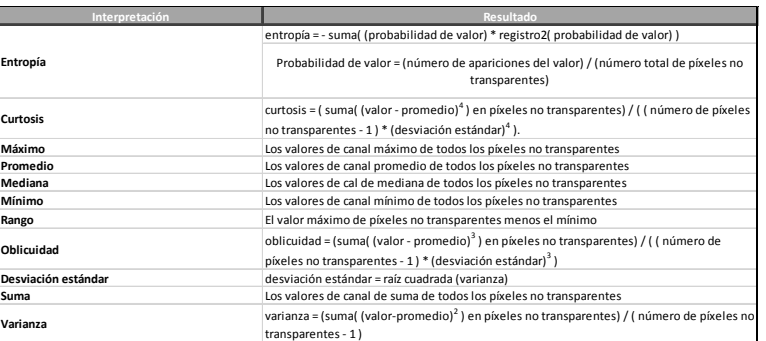